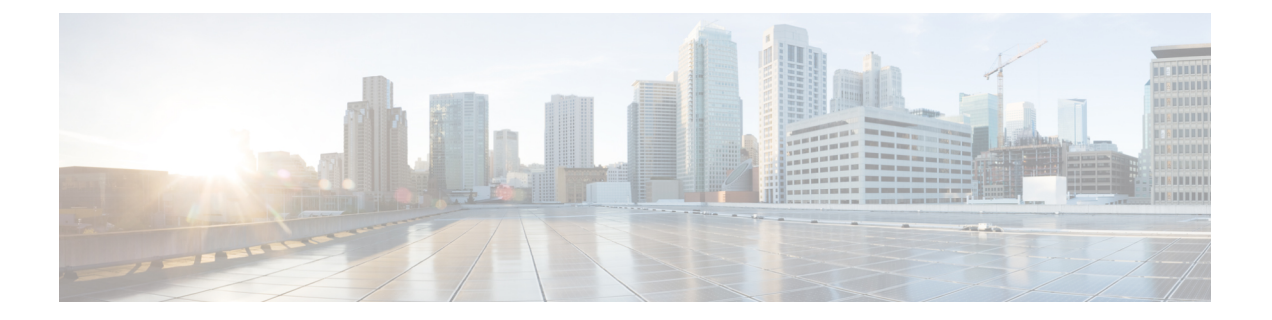

# ストレージ コントローラの考慮事項

この付録では、ストレージ コントローラ (RAID および HBA) に関する情報を提供します。

- サポートされているストレージ コントローラとケーブル (1 ページ)
- ストレージ コントローラ カードのファームウェアの互換性 (2 ページ)
- RAID バックアップ(Supercap) (3 ページ)
- Cisco 12G SAS モジュラ RAID コントローラ用の書き込みキャッシュ ポリシー (3 ペー ジ)
- RAID グループでのドライブ タイプの混在使用 (3 ページ)
- RAID コントローラの移行 (4 ページ)
- ストレージ コントローラとバックプレーン コネクタ (5 ページ)
- 組み込み SATA RAID コントローラ (7 ページ)
- RAID ユーティリティに関する詳細情報 (11 ページ)

# サポートされているストレージコントローラとケーブル

このサーバは、専用の内部ライザーに差し込む PCIe タイプの 1 台の SAS RAID コントローラ または HBA コントローラをサポートします。または、システムに組み込まれたソフトウェア ベースの SATA RAID コントローラを持ちます。

サーバでは、タイプの異なるコントローラを組み合わせて使用しないでください。組み込み SATA コントローラとハードウェアベースの RAID コントローラ カードを同時に使用しないで ください。この組み合わせはサポートされていません。また、データ損失が発生する可能性が あります。 (注)

(注) NVMe PCIe SSD は、SAS/SATA RAID コントローラでは制御できません。

このサーバでは、次の表に示す RAID および HBA コントローラ オプションとケーブル要件が サポートされます。

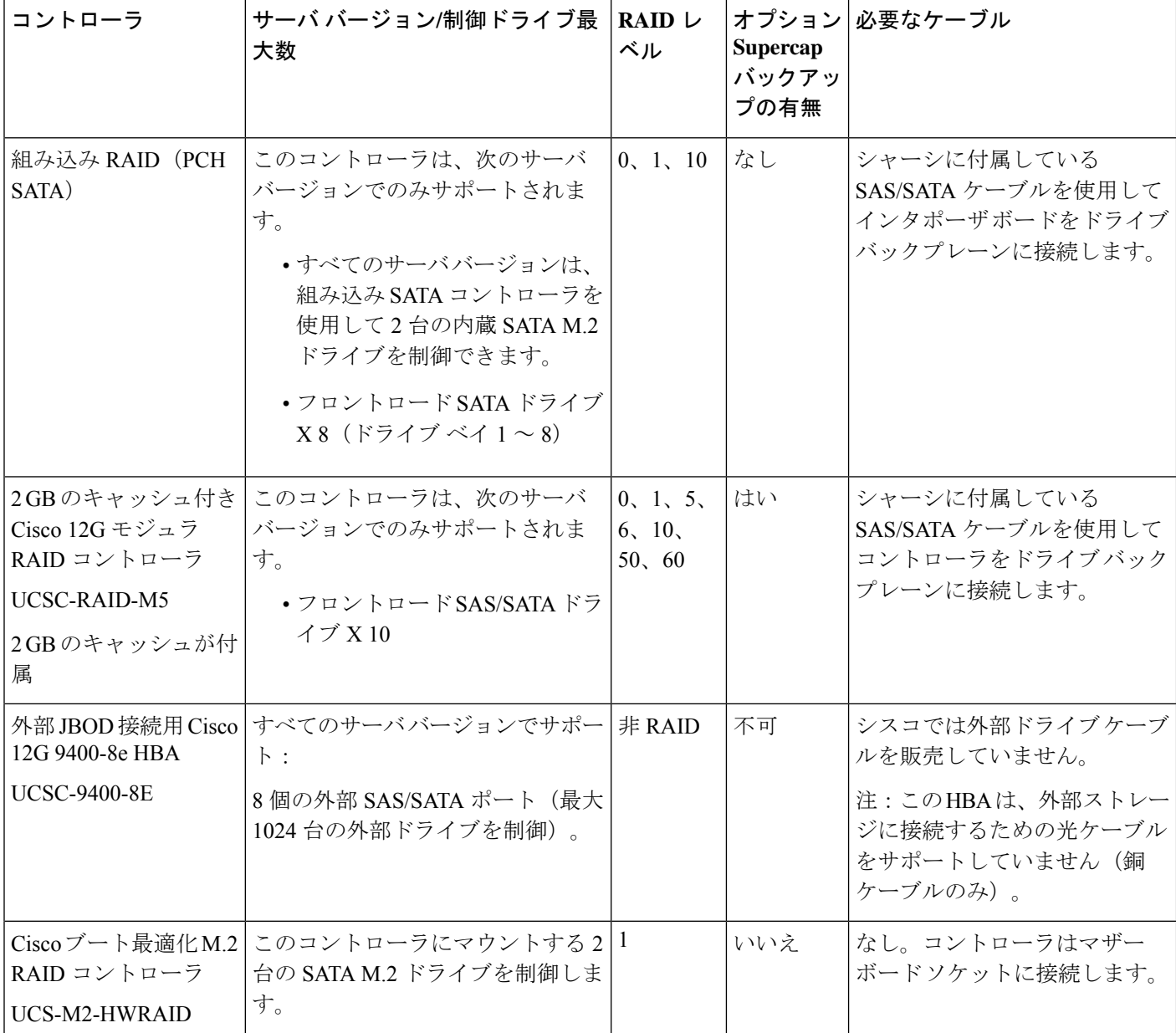

# ストレージコントローラカードのファームウェアの互換 性

ストレージ コントローラ (RAID または HBA)のファームウェアに、サーバ上にインストー ルされている Cisco IMC および BIOS の現行バージョンとの互換性があることを確認する必要 があります。

## **RAID** バックアップ(**Supercap**)

このサーバには、1 台の Supercap ユニットを取り付けることができます。ユニットは、ファン モジュールに合わせてブラケットに取り付けます。

オプションの SCPM は、キャッシュの NAND フラッシュへのオフロードによる急な電源喪失 に備えてディスク ライトバック キャッシュ DRAM を約 3 年間バックアップします。

Supercap ユニットの交換手順については、Supercap の交換(RAID [バックアップ\)を](cisco-nexus-dashboard-hardware-setup-guide-ucs220m5_chapter3.pdf#nameddest=unique_78)参照して ください。

# **Cisco 12G SAS** モジュラ **RAID** コントローラ用の書き込み キャッシュ ポリシー

このサーバおよびその他のシスコの M5 世代サーバで、Cisco モジュラ RAID コントローラの デフォルトの書き込みキャッシュ ポリシーは、ライト スルーです(Supercap または「優れた BBU」の有無に関係ありません)。これは、コントローラの最適なパフォーマンス特性を利用 します。

書き込みポリシーは、必要に応じて*[*書き戻し(*WriteBack*)*]*に設定できます。次の方法に従っ て、書き込みポリシーを設定できます。

• スタンドアロン サーバの場合、Cisco IMC インターフェイスを使用して [仮想ドライブの プロパティ (Virtual Drive Properties) 1> [書き込みポリシー (Write Policy) 1を設定しま す。ご使用の『Cisco IMC Configuration Guide』の「ManagingStorage Adapters」のセクショ ンを参照してください。

Cisco IMC の GUI および CLI [での設定のガイド](http://www.cisco.com/c/en/us/support/servers-unified-computing/ucs-c-series-integrated-management-controller/products-installation-and-configuration-guides-list.html)

• Cisco UCS統合サーバの場合、Cisco UCS Managerインターフェイスを使用して、ストレー ジ プロファイルの仮想ドライブ構成の一部として書き込みキャッシュ ポリシーを設定し ます。

Cisco UCS Manager [での設定のガイド](http://www.cisco.com/c/en/us/support/servers-unified-computing/ucs-manager/products-installation-and-configuration-guides-list.html)

• LSI オプション ROM 設定ユーティリティを使用します。

# **RAID** グループでのドライブ タイプの混在使用

以下の表に、RAID グループ内でハード ディスク ドライブ(HDD)とソリッド ステート ドラ イブ(SSD)のタイプを混在使用するための技術機能を示します。ただし、最高のパフォーマ ンスを得るには、次の推奨事項を確認してください。

#### 表 **<sup>1</sup> :** ドライブ タイプの混在

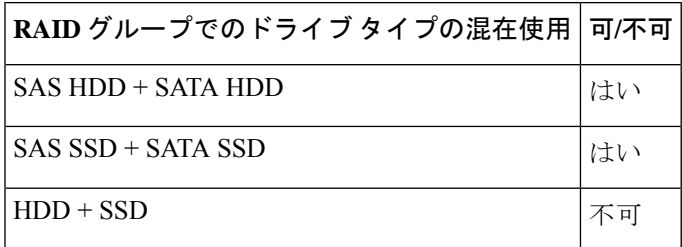

### ドライブ タイプの混在に関するベスト プラクティス

最高のパフォーマンスを得るために、次の注意事項に従ってください。

- RAID グループ内ですべての SAS または SATA ドライブを使用する。
- RAID グループ内で各ドライブに対し同じ容量を使用する。
- 同一の RAID グループ内で HDD と SSD を混在しない。

### **RAID** コントローラの移行

このサーバは、SAS/SATA ハードウェア RAID(コントローラ カード)および組み込みソフト ウェア SATA RAID をサポートします。ハードウェア RAID とソフトウェア RAID を同時に使 用することはできません。可能されるデータ移行と移行手順の概要については、次の表を参照 してください。

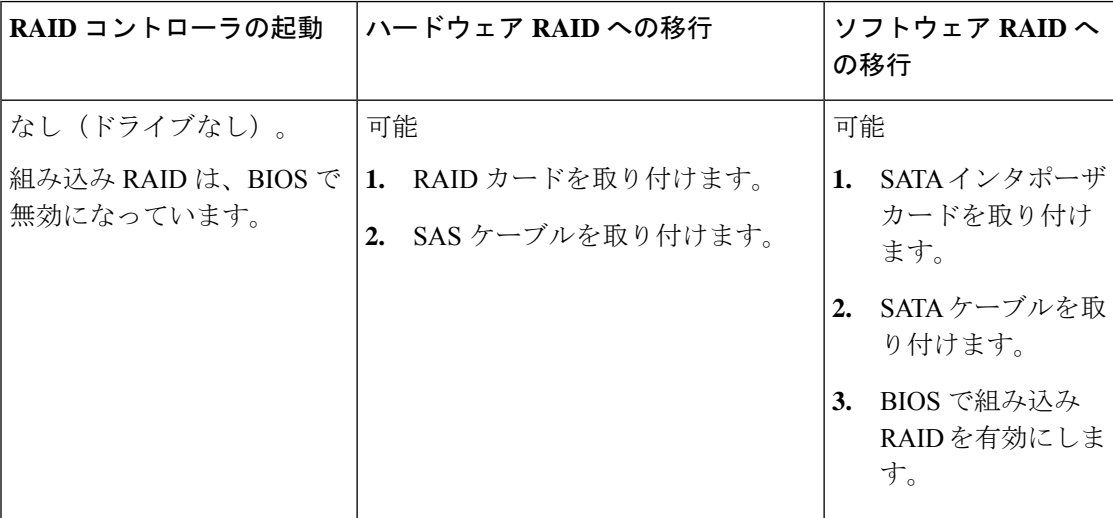

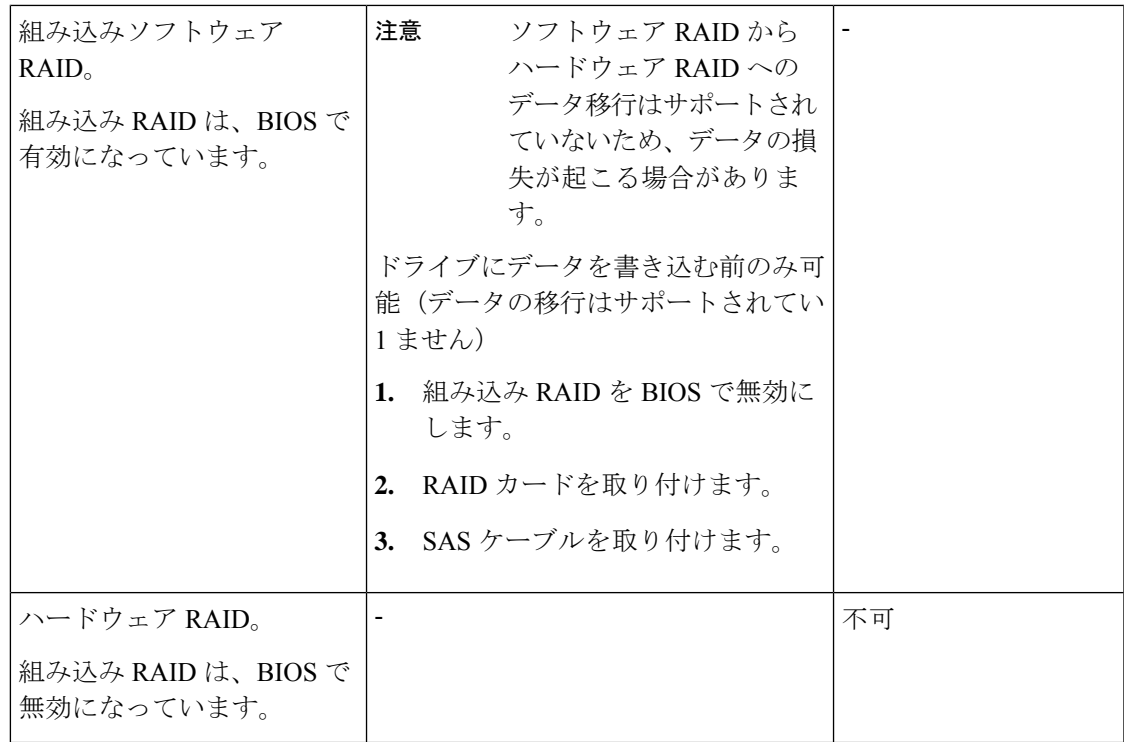

# ストレージ コントローラとバックプレーン コネクタ

ここでは、ストレージ コントローラとバックプレーンのケーブル接続について説明します。 SAS/SATA ケーブルは出荷時に取り付けられており、SE-CL-L3 の SFF 10 ドライブでサポート されているすべての内部コントローラに使用されます。

このセクションには、ケーブルからドライブへのマッピングを示す図も収録しています。

#### 組み込み **RAID**

この SW RAID オプションは、SFF 10 ドライブ バージョンでは最大 8 台の SATA ドライブ、 LFF 4 ドライブ バージョンでは最大 4 台の SATA ドライブを制御できます。

この組み込み RAID オプションには、内部 mRAID ライザー 3 に取り付けられた SATA インタ ポーザ カードが必要です。サーバに付属している SAS/SATA ケーブルを使用します。

- **1.** SAS/SATA ケーブル A1 を A1 インタポーザ コネクタから A1 バックプレーン コネクタに 接続します。
- **2.** SAS/SATA ケーブル A2 を A2 インタポーザ コネクタから A2 バックプレーン コネクタに 接続します。

ケーブルの接続および各ケーブルで制御されるドライブについては、次の図を参照してくださ い。SFF10 ドライブ バージョンでは、ドライブ 5 および 10 を組み込み SATA RAID コントロー ラで制御することはできません。 (注)

図 **<sup>1</sup> :** 組み込み **RAID** インタポーザ ケーブルからドライブ バックプレーンへのマッピング、**LFF <sup>4</sup>** ドライブ バージョン

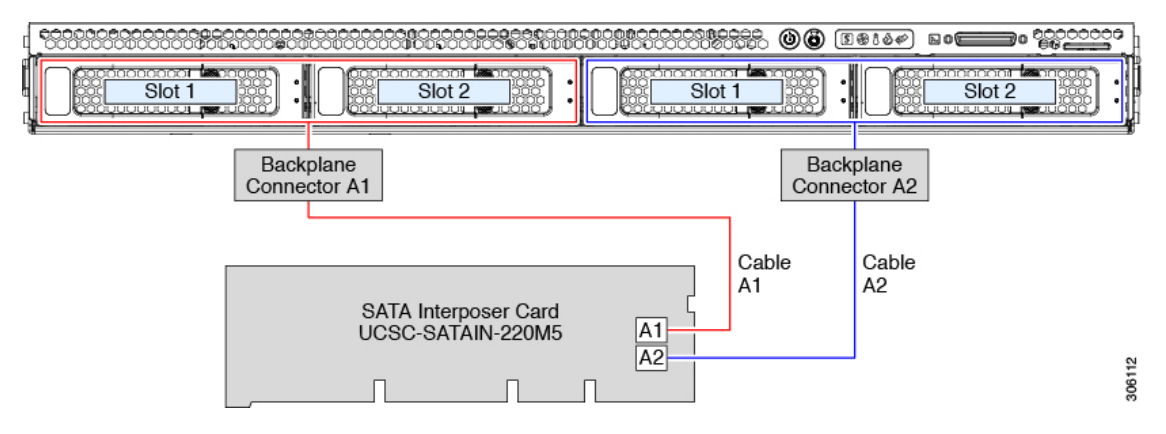

図 **2 :** 組み込み **RAID** インタポーザ ケーブルからドライブ バックプレーンへのマッピング、**SFF 10** ドライブ バージョン

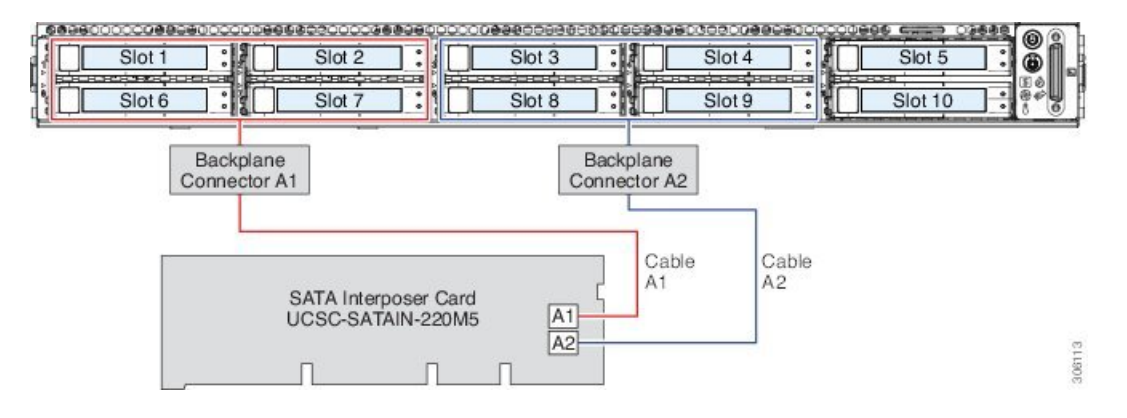

#### **Cisco 12G** モジュラ **SAS RAID** コントローラまたは **HBA**

この HW RAID オプションは、SFF 10 ドライブ バージョンでは最大 10 台の SAS/SATA ドライ ブ、LFF 4 ドライブ バージョンでは最大 4 台の SAS/SATA ドライブを制御できます。

このオプションには、内部 mRAID ライザー 3 に取り付けられた SAS RAID カードまたは HBA カードが必要です。サーバに付属している SAS/SATA ケーブルを使用します。

- **1.** SAS/SATA ケーブル A1 を A1 カード コネクタから A1 バックプレーン コネクタに接続し ます。
- **2.** SAS/SATA ケーブル A2 を A2 カード コネクタから A2 バックプレーン コネクタに接続し ます。
- **3.** SFF 10 ドライブ サーバのみ:SAS/SATA ケーブル B2 を B2 カード コネクタから B2 バッ クプレーン コネクタに接続します。

い。

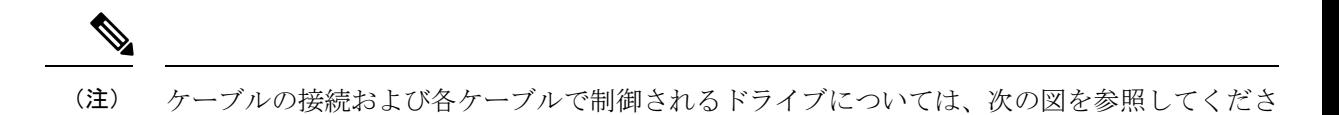

図 **3 :** ハードウェア **RAID** カード ケーブルからドライブ バックプレーンへのマッピング、**LFF <sup>4</sup>** ドライブ バージョン

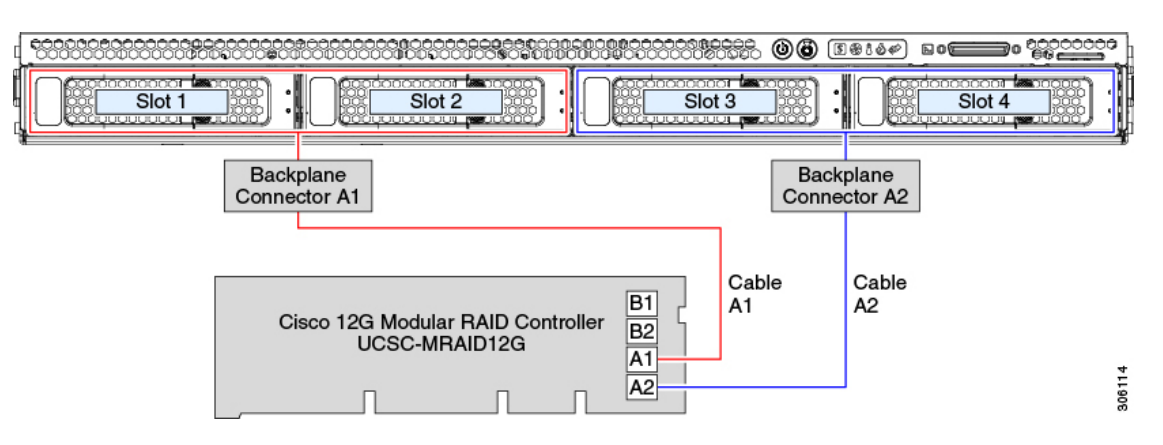

図 **<sup>4</sup> :** ハードウェア **RAID** カード ケーブルからドライブ バックプレーンへのマッピング、**SFF 10** ドライブ バージョン

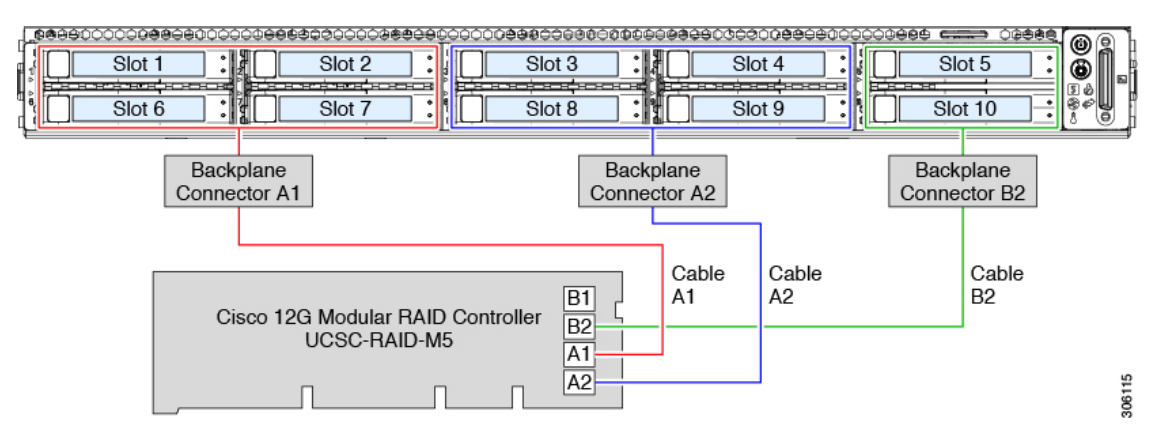

### 組み込み **SATA RAID** コントローラ

このサーバは、RAID レベル 0 および 1 をサポートする組み込み型 MegaRAID コントローラを 備えています。プライマリ コントローラは、最大 8 台のフロントロード SATA 専用ドライブ を制御できます。セカンダリ コントローラは、2 台の内蔵 M.2 SATA ドライブを制御できま す。

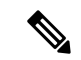

VMwareESX/ESXiオペレーティングシステムは、SWRAIDモードの組み込みSATA MegaRAID コントローラではサポートされていません。AHCI モードでは、VMWare を使用できます。 (注)

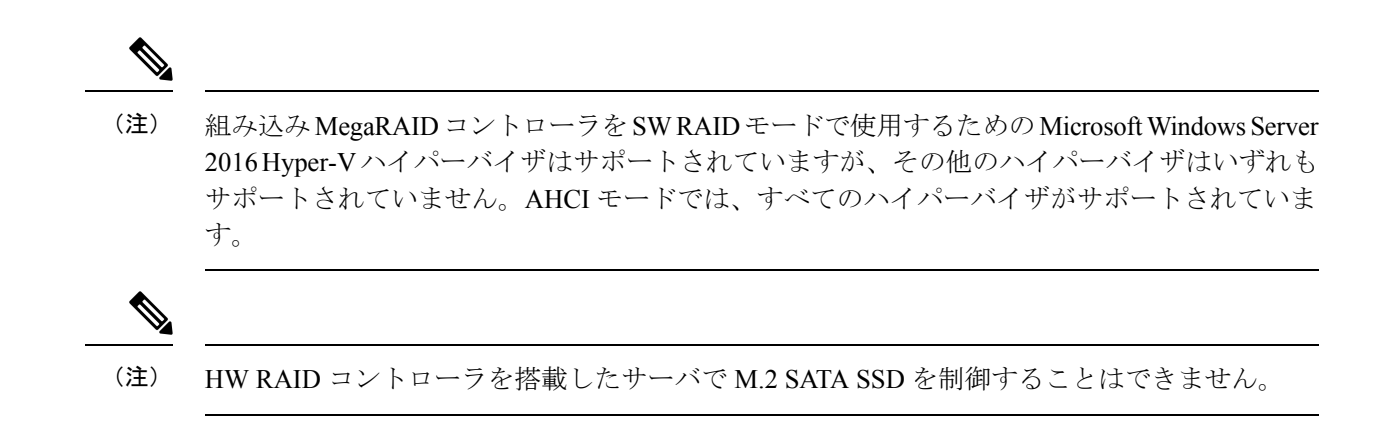

### 組み込み **SATA RAID** の要件

組み込み SATA RAID コントローラでは、次の項目が必要です。

- インタポーザ カード UCSC-SATAIN-220M5。内部 mRAID ライザー 3 に取り付ける必要が あります。
- シャーシにあらかじめ取り付けられている SAS/SATA ケーブル。
- プライマリ コント ローラ: SATA ドライブのみ (最大8台、フロント ドライブ ベイ1~ 8)。
- セカンダリ コントローラ:2 台の SATA M.2SSD を装備した M.2 ミニストレージ モジュー ル。
- 組み込みSATARAIDコントローラは、サーバBIOSでイネーブルにする必要があります。 組み込み SATA RAID サーバを指定している場合は、工場出荷時に有効になっています。
- (任意)Windows または Linux の場合は LSI MegaSR ドライバ。
- ソフトウェア RAID コントローラは、UEFI ブート モードを必要とします。レガシー ブー ト モードはサポートされていません。
- Linux で組み込み RAID コントローラを使用する場合、pSATA コントローラと sSATA コ ントローラの両方を LSI SW RAID モードに設定する必要があります。

### 組み込み **SATA RAID** コントローラに関する考慮事項

以下の点に注意してください。

• この組み込みコントローラ ハブでは、最大 8 台のフロントロード SATA ドライブおよび 最大 2 台の内蔵 M.2 SATA ドライブ用に、SATA RAID 0、1、および 10 のサポートがデ フォルト設定となっています。ハブは異なる機能を持つ 2 つの SATA コントローラに分か れています。組み込み SATA RAID:2 台の SATA コントローラ (9 ページ)を参照して ください。

- サーバの選択時にこの組み込みコントローラを合わせて選択する場合、コントローラは BIOS でイネーブルになります。サーバがリセットされた場合に備えて、コントローラを 有効化する手順が含まれます。組み込みコントローラの SATA モードの有効化 (9 ペー ジ)を参照してください。
- ハードウェア RAID コントローラ カードの使用から、ソフトウェア RAID 組み込みコント ローラの使用には、ダウングレードできません(RAID コントローラの移行 (4 ページ) を参照)。

### $\triangle$

- ソフトウェア RAID (組み込み RAID) からハードウェア RAID (コントローラカード)へのデータ移行はサポートされていない ため、データの損失が起こる場合があります。ソフトウェアRAID からハードウェア RAID への移行は、ドライブにデータが存在す る前、またはサーバにドライブが存在しない場合にのみサポート されます。 注意
- このコントローラに必要なドライバはインストール済みで、LSI SWRAID Configuration Utility ですぐに使用できます。

### 組み込み **SATA RAID**:**2** 台の **SATA** コントローラ

組み込みRAIDコントローラハブ (PCH) は、プライマリ SATA (pSTSA) とセカンダリ SATA (sSATA)の、2 台のコントローラに分割されます。これらのコントローラは、Cisco IMC イ ンターフェイスでは別個の RAID コントローラと見なされ、個別に設定できます。

- SFF 10 ドライブサーバ SE-CL-L3:
	- pSATA コントローラは、最大 8 台の前面 SATA ドライブ (ドライブ ベイ 1 ~ 8) を 制御します。
	- M.2 ミニストレージ モジュール オプションに内部 SATA M.2 ドライブが 2 台搭載さ れている場合は、sSATA がこれらの SATA M.2 ドライブを制御します。
	- M.2 ミニストレージ モジュールが存在しない場合、またはミニストレージ モジュー ルに M.2 NVMe ドライブが装着されている場合は、sSATA コント ローラーは自動的 に無効になります。

### 組み込みコントローラの **SATA** モードの有効化

この手順では、サーバの BIOS セットアップ ユーティリティを使用します。

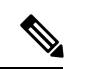

組み込み RAID コントローラを Linux で使用する場合は、pSATA コントローラと sSATA コン トローラの両方を LSI SW RAID モードに設定する必要があります。 (注)

ステップ **1** サーバを起動し、BIOS Setup ユーティリティの入力を指示された場合には **F2** を押します。

- ステップ **2** SATA モードを設定します。
	- a) [詳細 (Advanced) ] タブを選択した後、[LOM と PCIe スロットの構成(LOM and PCIe Slots Configuration)] を選択します。
	- b) プライマリ pSATA コントローラについては、[pSATA] を選択した後、ダイアログで次のオプションの いずれかを選択します。
		- [LSI SW RAID]:組み込み pSATA RAID コントローラを有効にします。
			- このメニュー オプションは、サーバがレガシー モードで起動するように設定されてい る場合は表示されません(UEFIモードが必要)。ブートモードを変更するには、BIOS 設定の **[Boot Options] > [Boot Mode]** を使用します。 (注)
		- [無効 (Disabled) 1: 組み込み pSATA RAID コントローラを無効にします。
	- c) セカンダリ sSATA コントローラについては、**[M.2]** を選択した後、ダイアログで次のオプションのい ずれかを選択します。
		- [LSI SW RAID]:内蔵 SATA M.2 ドライブの制御に使用する組み込み sSATA RAID コントローラを 有効にします。
			- このメニュー オプションは、サーバがレガシー モードで起動するように設定されてい る場合は表示されません(UEFIモードが必要)。ブートモードを変更するには、BIOS 設定の **[Boot Options] > [Boot Mode]** を使用します。 (注)
			- このメニュー オプションは、サーバに M.2 ミニストレージ モジュールが存在しない場 合、またはミニストレージ モジュールに SATA M.2 ドライブが取り付けられていない 場合には表示されません。 (注)
		- [AHCI]:組み込み RAID コントローラではなく、OS を介した AHCI による内蔵 SATA M.2 ドライ ブの制御を有効にします。
		- [無効(Disabled)]:組み込み sSATA RAID コントローラを無効にします。

ステップ **3 F10** を押して変更内容を保存し、ユーティリティを終了します。

### ソフトウェア **RAID** 設定ユーティリティへのアクセス

組み込み SATA RAID コントローラの RAID 設定を設定するには、BIOS に組み込まれている ユーティリティを使用します。各コントローラは、ユーティリティの個別のインスタンスに よって制御されます。

ステップ **1** サーバを起動し、BIOS セットアップ ユーティリティの入力プロンプトが表示されたら、**F2** を押します。

ステップ **2 [**詳細(**Advanced**)**]** タブを選択します。

- ステップ **3** 管理するコントローラ(プライマリまたはセカンダリ)用のユーティリティインスタンスを選択します。
	- pSATAコントローラについては、**[LSI**ソフトウェア**RAID**設定ユーティリティ(**SATA**)(**LSISoftware RAID Configuration Utility (SATA)**)**]** を選択します。
	- sSATA コントローラについては、**[LSI** ソフトウェア **RAID** 設定ユーティリティ(**sSATA**)(**LSI Software RAID Configuration Utility (sSATA)**)**]** を選択します。

## **RAID** ユーティリティに関する詳細情報

Broadcomユーティリティには、詳細な使用法に関するヘルプマニュアルが用意されています。

- RAID に関する基本情報および Cisco サーバのサポートする RAID コントローラ カード用 ユーティリティの使用については、『Cisco [Servers](http://www.cisco.com/c/en/us/td/docs/unified_computing/ucs/c/sw/raid/configuration/guide/RAID_GUIDE.html) RAID ガイド』を参照してください。
- SAS MegaRAID ハードウェア構成:Broadcom 12 Gb/s MegaRAID SAS [ソフトウェア](https://www.cisco.com/c/dam/en/us/td/docs/unified_computing/ucs/3rd-party/lsi/mrsas/userguide_june_2017/pub-005110_DB15-001199-08_2017-06-09_MR-614-SW-UG.pdf) ユーザ ガイド [バージョン](https://www.cisco.com/c/dam/en/us/td/docs/unified_computing/ucs/3rd-party/lsi/mrsas/userguide_june_2017/pub-005110_DB15-001199-08_2017-06-09_MR-614-SW-UG.pdf) 2.8
- MegaRAID の組み込みソフトウェアおよびサーバ BIOS を介してアクセスするユーティリ ティ (第4章を参照): Broadcom 組み込み MegaRAID [ソフトウェア](https://www.cisco.com/c/dam/en/us/td/docs/unified_computing/ucs/3rd-party/broadcom/SW-RAID-UG-MAR2018/Embedded_MegaRAID_Software_UserGuide_pub-005085.pdf) ユーザ ガイド (2018 年 3 [月\)](https://www.cisco.com/c/dam/en/us/td/docs/unified_computing/ucs/3rd-party/broadcom/SW-RAID-UG-MAR2018/Embedded_MegaRAID_Software_UserGuide_pub-005085.pdf)

I

翻訳について

このドキュメントは、米国シスコ発行ドキュメントの参考和訳です。リンク情報につきましては 、日本語版掲載時点で、英語版にアップデートがあり、リンク先のページが移動/変更されている 場合がありますことをご了承ください。あくまでも参考和訳となりますので、正式な内容につい ては米国サイトのドキュメントを参照ください。